### **Sisukord**

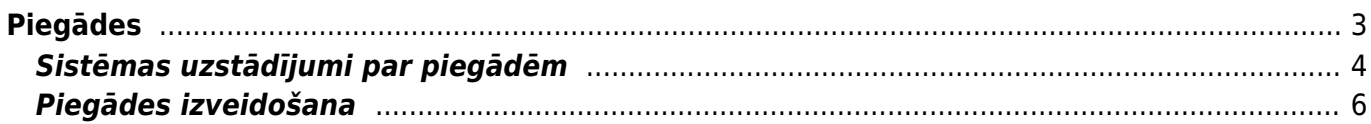

[Ja klientiem tiek izrakstīti pasūtījumi jeb priekšapmaksas rēķini, tad klientiem pārdoto preču \(jeb](https://wiki.directo.ee/_media/lv/rekins_-_keksitis_pie_atjaunot_noliktavu.png) [artikulu, kuru kartītēs ir norādīts, ka to veids ir](https://wiki.directo.ee/_media/lv/rekins_-_keksitis_pie_atjaunot_noliktavu.png) noliktavas prece)) norakstīšana var notikt vienā no šiem veidiem:

1) Apstiprinot jeb iegrāmatojot no klienta pasūtījuma izrakstīto rēķinu.

Lai rēķina apstiprināšana jeb iegrāmatošana norakstītu no sistēmas noliktavas atlikuma rēķinā norādītās preces, rēķinā ir jābūt ieliktam ķeksītim pie lauka **Atjaunot noliktavu**.

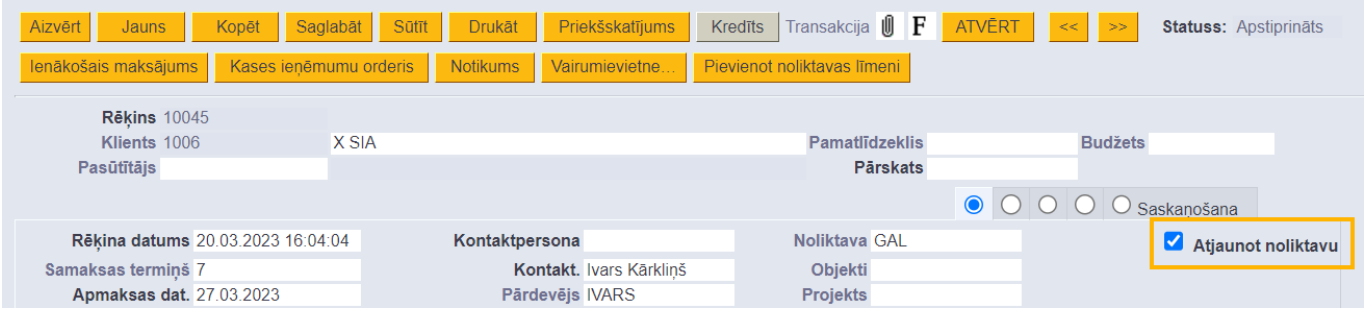

Rēķinos šis ķeksītis tiek ielikts automātiski tad, ja pie sistēmas uzstādījuma (galvenā izvēlne → UZSTĀDĪJUMI → Sistēmas uzstādījumi) **Rēķins pēc noklusējuma maina noliktavas līmeni** ir norādīta opcija **jā**.

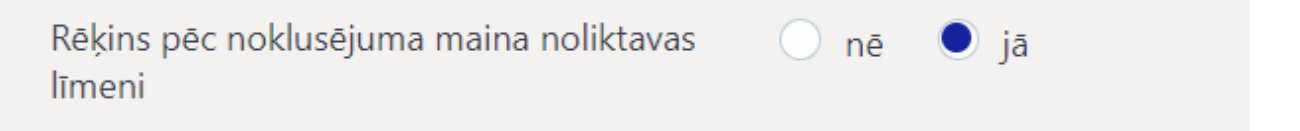

1) Ja nepieciešams, var iestatīt, ka klientiem pārdotās preces tiek norakstītas nevis ar pārdošanas rēķiniem, bet ar papildu dokumentiem – piegādēm.

Tādā gadījumā no klienta pasūtījuma ir jāizveido viena vai vairākas piegādes par klientam piegādātajām precēm un pēc tam no pasūtījuma jāizraksta klientam viens vai vairāki rēķini. Šajā gadījumā preces no noliktavas tiks norakstītas nevis ar rēķinu vai rēķiniem, bet ar piegādes dokumentu vai dokumentiem.

Informācija par to, kā iestatīt, ka tiek izmantotas piegādes un apraksts par ar piegādēm saistītajiem uzstādījumiem ir pieejams [šeit.](#page-3-1)

# <span id="page-2-0"></span>**Piegādes**

[Piegāžu dokumentus var izveidot no klientu pasūtījumiem. Piegāžu dokumentos norāda klientam](https://wiki.directo.ee/_media/lv/uzstadijums_tiek_izmantota_piegada_-_ja_-_saglabat.png) [piegādātās preces.](https://wiki.directo.ee/_media/lv/uzstadijums_tiek_izmantota_piegada_-_ja_-_saglabat.png)

Piegādes apstiprināšana jeb iegrāmatošana noraksta no noliktavas piegādes dokumentā norādītās preces.

Ja tiek izmantotas piegādes, tad preces no noliktavas noraksta no klientu pasūtījumiem izveidotās apstiprinātās piegādes nevis no klientu pasūtījumiem izveidotie rēķini.

Ja nepieciešams iestatīt piegāžu izmantošanu, tad no galvenās izvēlnes jādodas uz UZSTĀDĪJUMI → Sistēmas uzstādījumi. Pēc tam pie sistēmas uzstādījuma **Tiek izmantota piegāde** jānorāda opcija **jā** un jānospiež poga Saglabāt.

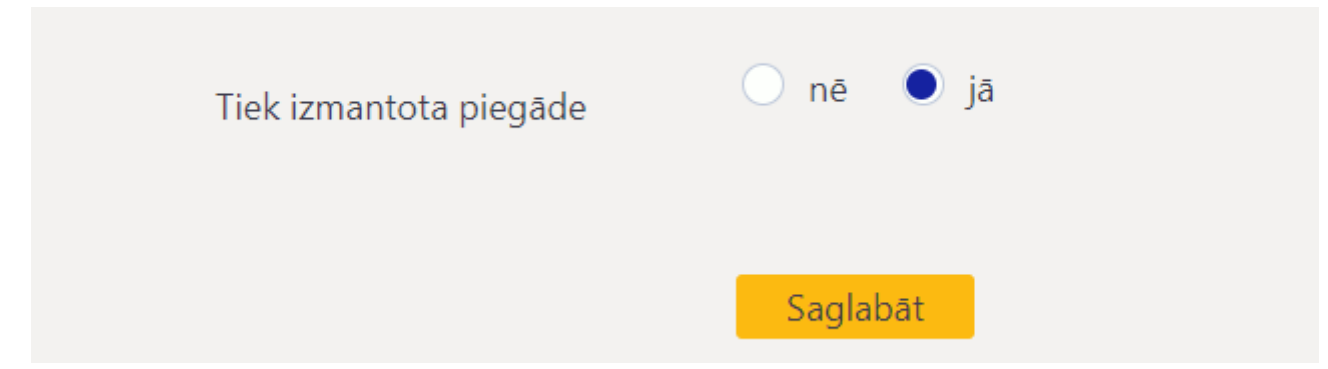

Pirms sākt izmantot piegādes noteikti ir jāpārskata un nepieciešamības gadījumā jākoriģē [sistēmas](#page-3-1) [uzstādījumi, kuri saistīti ar piegādēm.](#page-3-1)

## <span id="page-3-1"></span><span id="page-3-0"></span>**Sistēmas uzstādījumi par piegādēm**

[Sistēmā ir vairāki uzstādījumi par piegādēm. Šos uzstādījumus var apskatīt un nepieciešamības](https://wiki.directo.ee/_media/lv/sistemas_uzstadijumu_meklesana_piegad.png) [gadījumā arī mainīt, no galvenās izvēlnes dodoties uz UZSTĀDĪJUMI → Sistēmas uzstādījumi](https://wiki.directo.ee/_media/lv/sistemas_uzstadijumu_meklesana_piegad.png)

Tad tiks parādīti sistēmas uzstādījumi, kuros uzstādījumus var meklēt, meklēšanas laukā ierakstot atslēgvārdu uzstādījuma atrašanai (piemēram, piegād) vai uzstādījuma nosaukumu, ja Jums tas ir zināms un pēc tam uzspiežot un meklēšanas ikonas vai nospiežot taustiņu Enter.

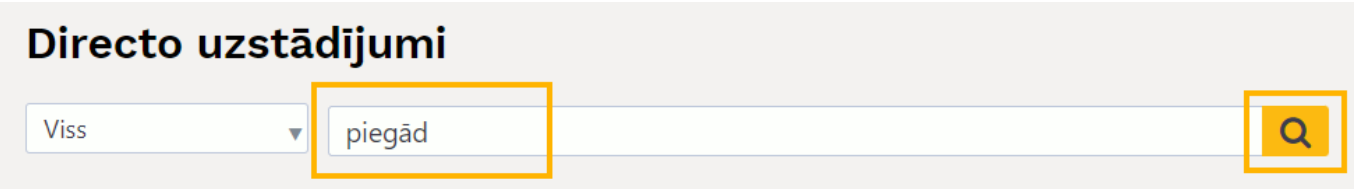

Uz piegādēm attiecas, piemēram, sekojošie uzstādījumi:

#### • **Piegādes noliktavas izmaksu konts**

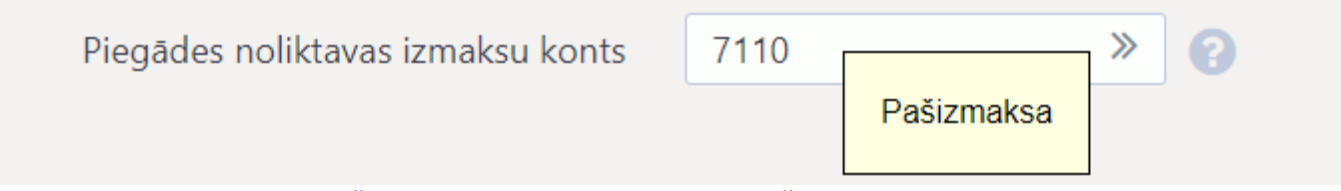

[Šis uzstādījums nosaka, kurš konts automātiski nonāk piegāžu dokumentu grāmatojumu debetā.](https://wiki.directo.ee/_media/lv/uzstadijums_vai_no_klienta_pasutijuma_var_izveidot_vairakas_neapstiprinatas_piegades.png)

• **Vai no klienta pasūtījuma var izveidot vairākas neapstiprinātas piegādes?**

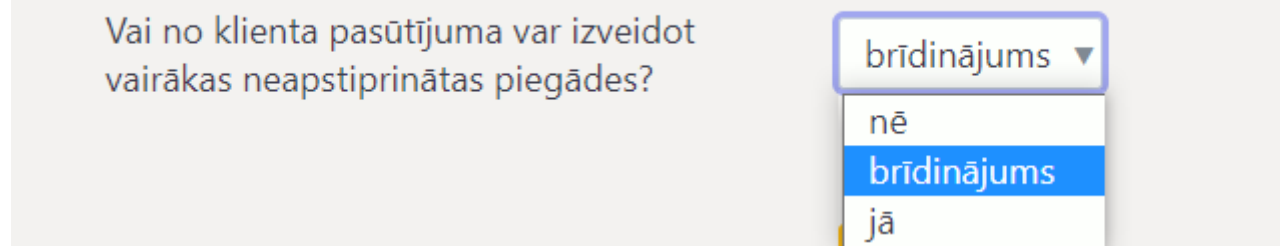

[Šis uzstādījums nosaka, vai no klienta pasūtījuma var izveidot piegādi, ja no pasūtījuma jau ir](https://wiki.directo.ee/_media/lv/uzstadijums_var_apstiprinat_piegadi_kura_artikula_daudzums_ir_nulle.png) [izveidota piegāde, kura nav apstiprināta.](https://wiki.directo.ee/_media/lv/uzstadijums_var_apstiprinat_piegadi_kura_artikula_daudzums_ir_nulle.png)

Ja norāda opciju **nē**, tad piegādi no klienta pasūtījuma var izveidot tad, ja no pasūtījuma nav izveidota piegāde, kura nav apstiprināta.

Ja norāda opciju **brīdinājums**, tad gadījumā, ja no klienta pasūtījuma jau ir izveidota piegāde, kura nav apstiprināta, parādās paziņojums, ka jau ir izveidota neapstiprināta piegāde un lietotājam ir iespēja izvēlēties, vai tiešām veidot vēl vienu piegādi.

Ja norāda opciju **jā**, tad no klienta pasūtījuma var izveidot vairākas neapstiprinātas piegādes un veidojot piegādi gadījumā, ja no klienta pasūtījuma jau ir izveidota piegāde, kura nav apstiprināta, neparādīsies paziņojums par to, ka no pasūtījuma jau ir izveidota neapstiprināta piegāde.

#### • **Var apstiprināt piegādi, kurā artikula daudzums ir nulle**

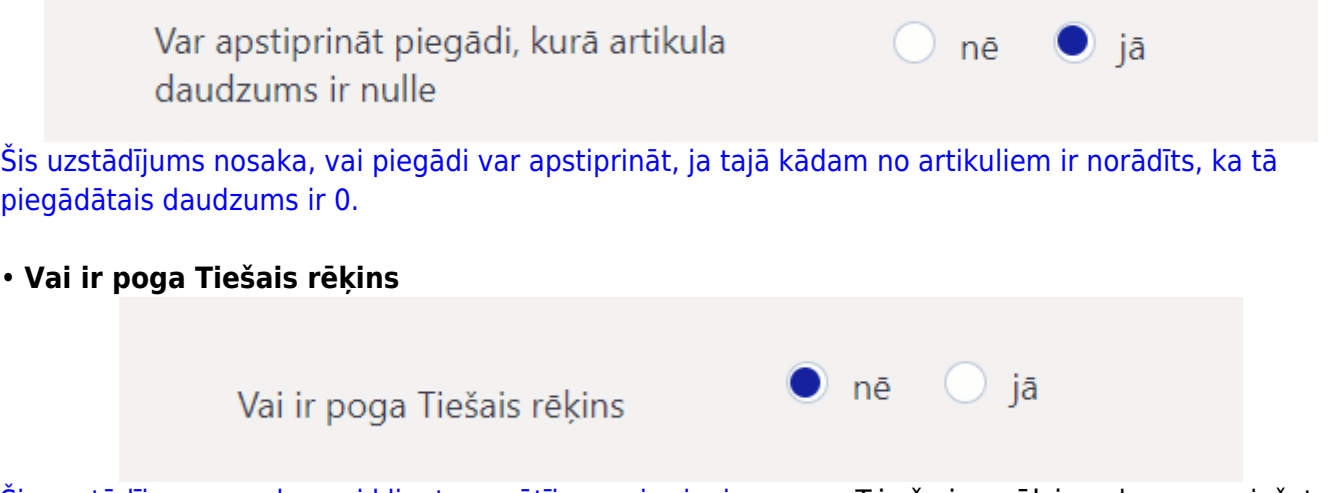

[Šis uzstādījums nosaka, vai klientu pasūtījumos ir pieejam poga](https://wiki.directo.ee/_media/lv/uzstadijums_piegade_vienmer_iegus_apstiprinasanas_datumu.png) Tiešais rēķins, kuru nospiežot tiek izveidots pārdošanas rēķins, kurš neietekmē rēķinā norādīto artikulu noliktavas atlikumu.

### • **Piegāde vienmēr iegūs apstiprināšanas datumu**

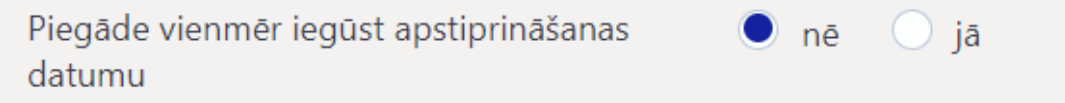

[Ja šis uzstādījums ir iestatīts uz](https://wiki.directo.ee/_media/lv/uzstadijums_ja_piegade_ir_lielaks_artikula_daudzums_neka_pasutijuma_tad_pasutijuma_tiek_palielinats_konkreta_artikula_daudzums.png) **nē**, tad piegādes dokumenta jeb preču norakstīšanas no noliktavas datums var atšķirties no tā datuma un laika, kurā apstiprina piegādi. Piemēram, ja šodien ir 14. marts, tad var apstiprināt piegādes dokumentu tā, ka tā datums ir 13. marts.

Savukārt, ja šis uzstādījums ir iestatīts uz **jā**, tad apstiprinot piegādi tā vienmēr iegūs datumu, kurš sakrīt ar apstiprināšanas datumu un laiku. Piemēram, ja piegāde būtu izveidota 13. martā vai arī tajā būtu manuāli norādīts, ka datums ir 13. marts, taču piegāde tiktu apstiprināta 14. martā, tad apstiprinot piegādi, tās datums automātiski nomainītos uz 14. martu, kā rezultātā arī preču norakstīšana no noliktavas un piegādes grāmatojums būtu 14. martā.

#### • **Ja piegādē ir lielāks artikula daudzums nekā pasūtījumā, tad pasūtījumā tiek palielināts konkrētā artikula daudzums**

Ja piegādē ir lielāks artikula daudzums nekā pasūtījumā, tad pasūtījumā tiek palielināts konkrētā artikula daudzums

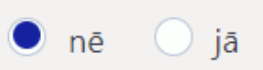

[Ja ir norādīta opcija](https://wiki.directo.ee/_media/lv/uzstadijums_rekina_izrakstisana_no_pasutijuma_sadala_rindas_atbilstosi_piegadem.png) **nē**, tad nevar apstiprināt piegādi, kurā ir norādīts lielāks artikula daudzums nekā pasūtījumā.

Savukārt, ja ir norādīta opcija **jā**, tad var apstiprināt piegādi, kurā ir norādīts lielāks artikula daudzums nekā pasūtījumā un apstiprinot šādu piegādi, klienta pasūtījumā konkrētā artikula daudzums automātiski tiks palielināts tā, lai tas sakristu ar piegādāto daudzumu.

#### • **SN no piegādes uz pasūtījumu**

Šis uzstādījums attiecas uz artikuliem, kuriem ir sērijas numurs.

Ja pie uzstādījuma ir norādīta opcija **nē**, tad apstiprinot piegādi klienta pasūtījumā pie artikula automātiski netiek norādīts sērijas numurs, kurš ir piegādē.

Savukārt, ja pie uzstādījuma ir norādīta opcija **jā**, tad apstiprinot piegādi klienta pasūtījumā pie artikula automātiski tiek norādīts sērijas numurs, kurš ir piegādē.

#### • **Rēķina izrakstīšana no pasūtījuma sadala rindas atbilstoši piegādēm**

Rēķina izrakstīšana no pasūtījuma sadala  $\bullet$  nē  $\bigcirc$  iā rindas atbilstoši piegādēm

[Ja šis uzstādījums ir uzstādīts uz](https://wiki.directo.ee/_media/lv/uzstadijums_vai_pakalpojuma_artikulam_ir_jabut_piegadatam.png) **jā**, tad rēķins ir sadalīts pa rindām atbilstoši piegādēm, nevis klienta pasūtījumam. Piemēram, ja artikuls ir vienā klienta pasūtījuma rindā, bet vairākās piegādēs vai vienā piegādē vairākās rindās, tad rēķinā šis artikuls arī būs norādīts vairākās rindās atbilstoši piegādēm.

#### • **Lai par klienta pasūtījumā norādīto pakalpojuma artikulu varētu izrakstīt rēķinu, pakalpojuma artikulam ir jābūt piegādātam**

Lai par klienta pasūtījumā norādīto pakalpojuma artikuliu varētu izrakstīt rēķinu, pakalpojuma artikulam ir jābūt piegādātam

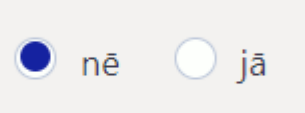

Šis uzstādījums nosaka, vai pakalpojumu artikuli ir jānorāda piegādēs, lai par pakalpojumu artikuliem no klientu pasūtījumiem varētu izrakstīt rēķinus.

Ja ir nepieciešams mainīt to, kā ir iestatīts kāds no sistēmas uzstādījumiem, tad pie tā jānorāda nepieciešamā opcija un pēc tam jānospiež poga Saglabāt.

### <span id="page-5-0"></span>**Piegādes izveidošana**

#### [Piegādi veido no klienta pasūtījuma.](https://wiki.directo.ee/_media/lv/poga_piegadat_klienta_pasutijuma.png)

Lai izveidotu piegādi:

1) Jāatver klienta pasūtījums, par kuru jāizveido piegāde.

Klienta pasūtījumu var atvērt, no galvenās izvēlnes dodoties uz kolonnu PĀRDOŠANA → DOKUMENTI → Kl. pasūtījumi un klientu pasūtījumu sarakstā atrodot konkrēto pasūtījumu.

Klienta pasūtījumu var atrast arī izmantojot atskaites, piemēram, galvenās izvēlnes kolonnā PĀRDOŠANA esošo atskaiti Pasūtījumu statuss vai Pasūtījumu saraksts.

2) Lai izveidotu piegādi par visiem pasūtījumā esošajiem vēl nepiegādātajiem artikuliem, pasūtījumā jānospiež poga Piegādāt.

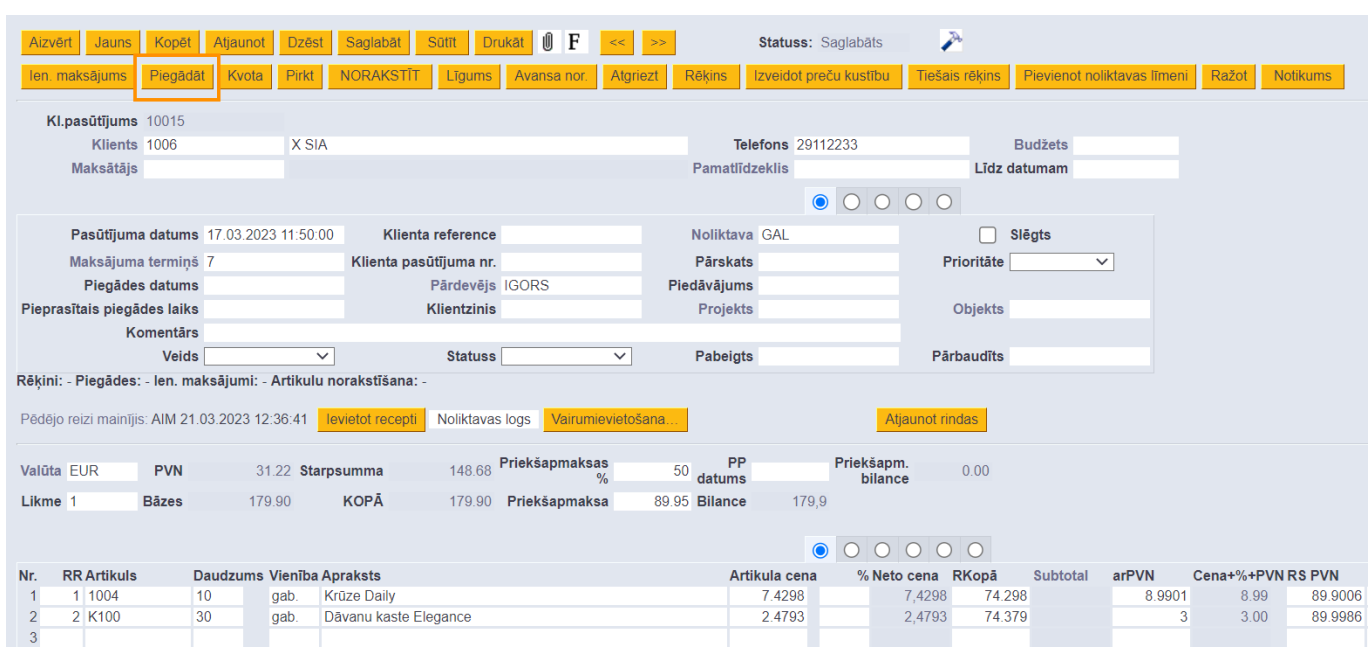

2025/05/01 09:56 7/8 Piegādes

Savukārt, ja klientam nepiegādāto artikulu ir daudz un šobrīd jāizveido piegāde tikai ar daļu no artikuliem, tad to var izdarīt, uzspiežot uz to rindu numuriem kolonnā **Nr.**, kurās ir piegādājamie artikuli un pēc tam nospiežot pogu Piegādāt.

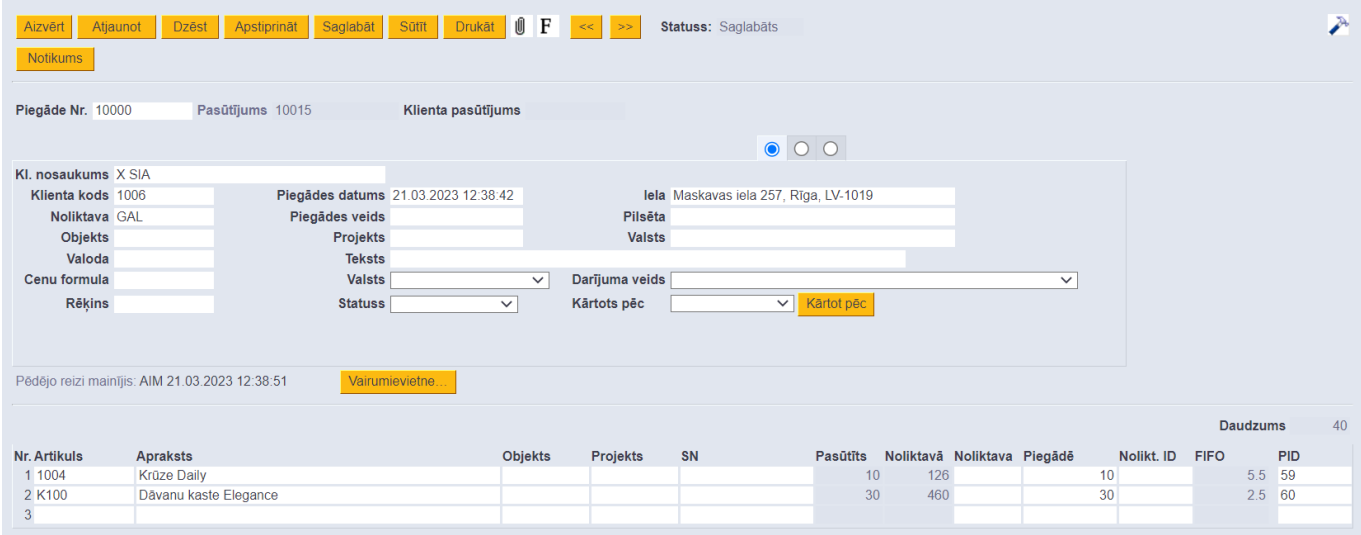

3) Tad tiks atvērts piegādes dokuments. Tas jāpārskata.

• Kolonnā **Piegādes datums** norādītais datums nosaka, ar kuru datumu apstiprināta piegāde norakstīs no noliktavas preces.

• Kolonnā **Piegādāts** jābūt artikulu daudzumiem, kuri klientam tiek piegādāti ar konkrēto piegādes dokumentu. Ja tiek piegādāts mazāk nekā automātiski norādīts kolonnā **Piegādāts**, tad kolonnā norādītais daudzums ir jāsamazina.

• **Noliktava** nosaka, no kuras noliktavas tiks norakstīti artikuli. Ja kādā no rindām ir norādīta noliktava, tad tajā rindā norādītie artikuli tiks norakstīti no rindā, nevis galvenē norādītās noliktavas. • Ja artikulam ir sērijas numurs, tad laukā **Sērijas numurs** būs norādīts piegādē esošā artikula sērijas numurs. Ja faktiskais sērijas numurs atšķiras no tā, kas ir laukā **Sērijas numurs**, tad šajā laukā jānorāda piegādē esošais artikula sērijas numurs.

Lai saglabātu piegādes dokumentu, tajā jānospiež poga Saglabāt. Ja dokumentā viss ir korekti, tad tas jāapstiprina – jānospiež pogas Apstiprināt un Saglabāt.

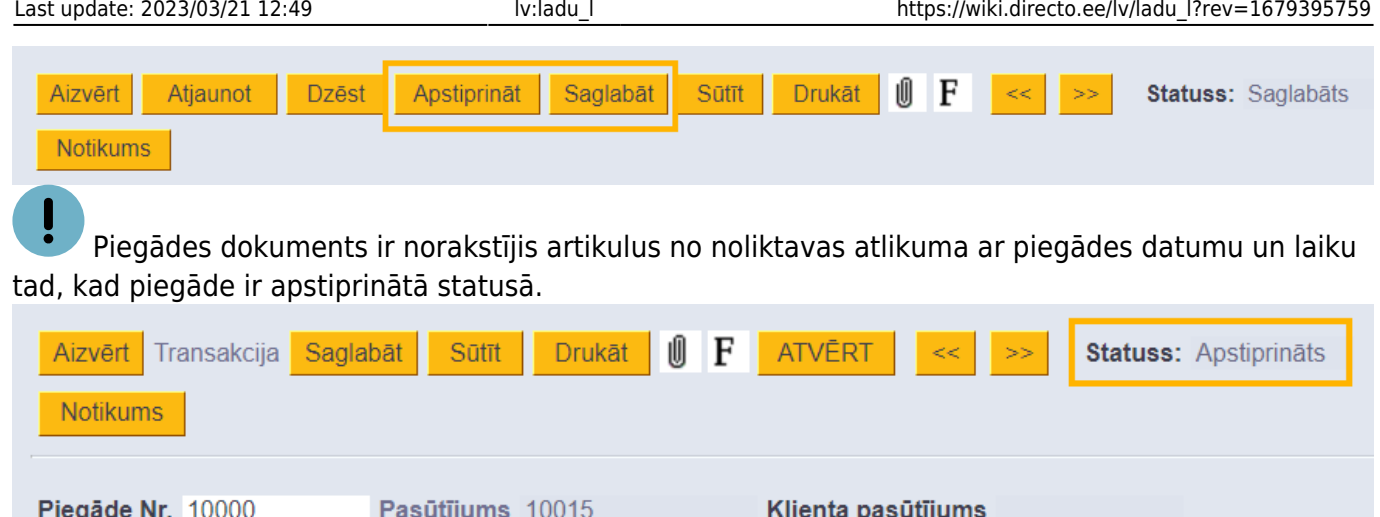

Izveidotās piegādes ir atrodamas galvenās izvēlnes kolonnā NOLIKTAVA → DOKUMENTI → Piegādes, kā ar klienta pasūtījumu saistītās piegādes var atvērt no klienta pasūtījuma.

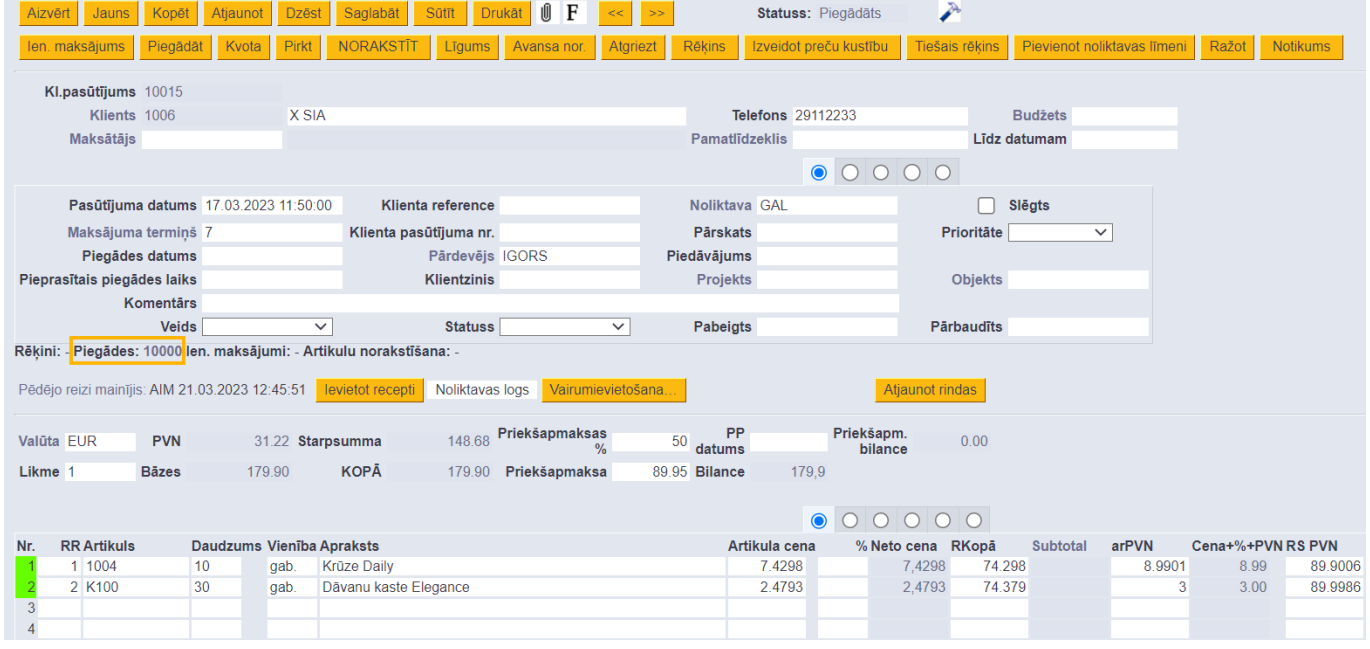

Informāciju par piegādēm var iegūt arī atskaitē Piegādes, kas atrodas galvenās izvēlnes kolonnā NOLIKTAVA.

From: <https://wiki.directo.ee/> - **Directo Help**

Permanent link: **[https://wiki.directo.ee/lv/ladu\\_l?rev=1679395759](https://wiki.directo.ee/lv/ladu_l?rev=1679395759)**

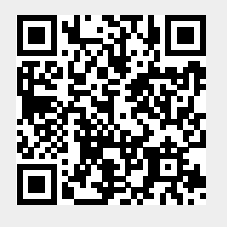

Last update: **2023/03/21 12:49**